# **UUSI HELPPO SIIRTO OMNIPOD DASHTM JÄRJESTELMÄÄN**

**Opas asetusten löytämiseen**

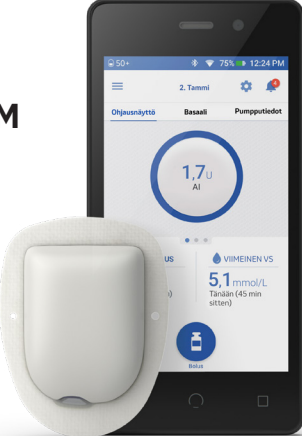

### **AIEMPIEN PUMPPUASETUSTEN SIIRTÄMINEN OMNIPOD DASH -JÄRJESTELMÄÄN**

#### **Tee vaiheet 1 ja 2 ennen kuin käynnistät Omnipod DASH -järjestelmän.**

- **1. Hae asetuksesi vanhasta PDM-laitteesta. Ks. tarkemmat ohjeet seuraavalta sivulta.**
- **2. Kirjoita PDM-asetuksesi Omnipod DASH -järjestelmälle tarkoitettuun lomakkeeseen.**

**Lomake ("Omnipod DASH PDM -asetukset") on ladattavissa osoitteesta www.diabetesinfucare.com/fi-fi.**

#### **Omnipod DASH -järjestelmän käyttö aloitetaan aina hoitavan klinikan kanssa sovitulla tavalla.**

**Aloita Omnipod DASH -PDM-laitteen käyttö asettamalla paristo, lataamalla laite ja painamalla sen jälkeen käynnistyspainiketta.** 

**Noudata näytössä näkyviä ohjeita ja anna asetukset täyttämästäsi lomakkeesta.** 

**Asetusten määrittämisen jälkeen PDM-laite käynnistyy uudelleen automaattisesti.**

**Tarkista huolellisesti, että siirrät järjestelmään oikeat asetukset. Jos sinulla on kysyttävää tai olet epävarma asetuksistasi, käänny aina diabeteshoitajasi puoleen.**

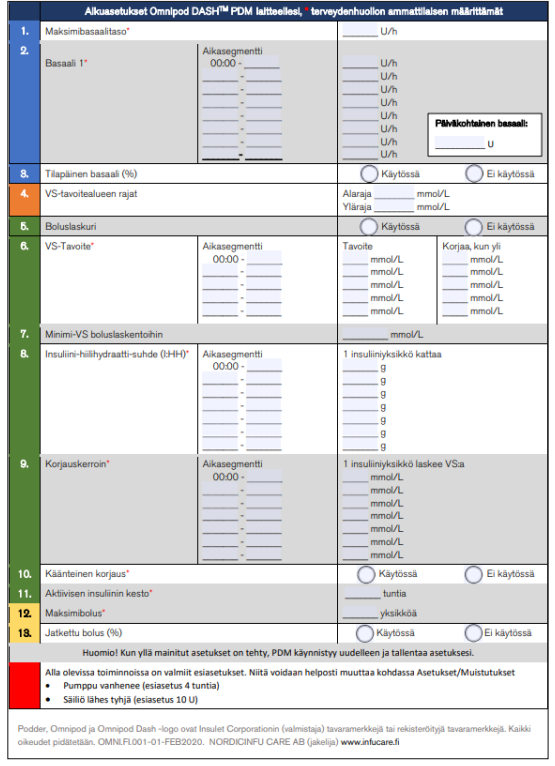

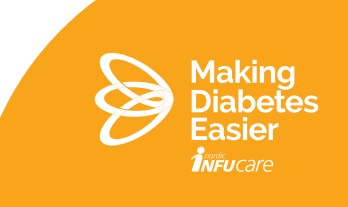

## **NÄIN LÖYDÄT ASETUKSET VANHASTA PDM-LAITTEESTA**

**Hae kukin alla lueteltu asetus laitteen asetusvalikosta.**

**Kirjoita PDM-asetuksesi Omnipod DASH -järjestelmälle tarkoitettuun lomakkeeseen.**

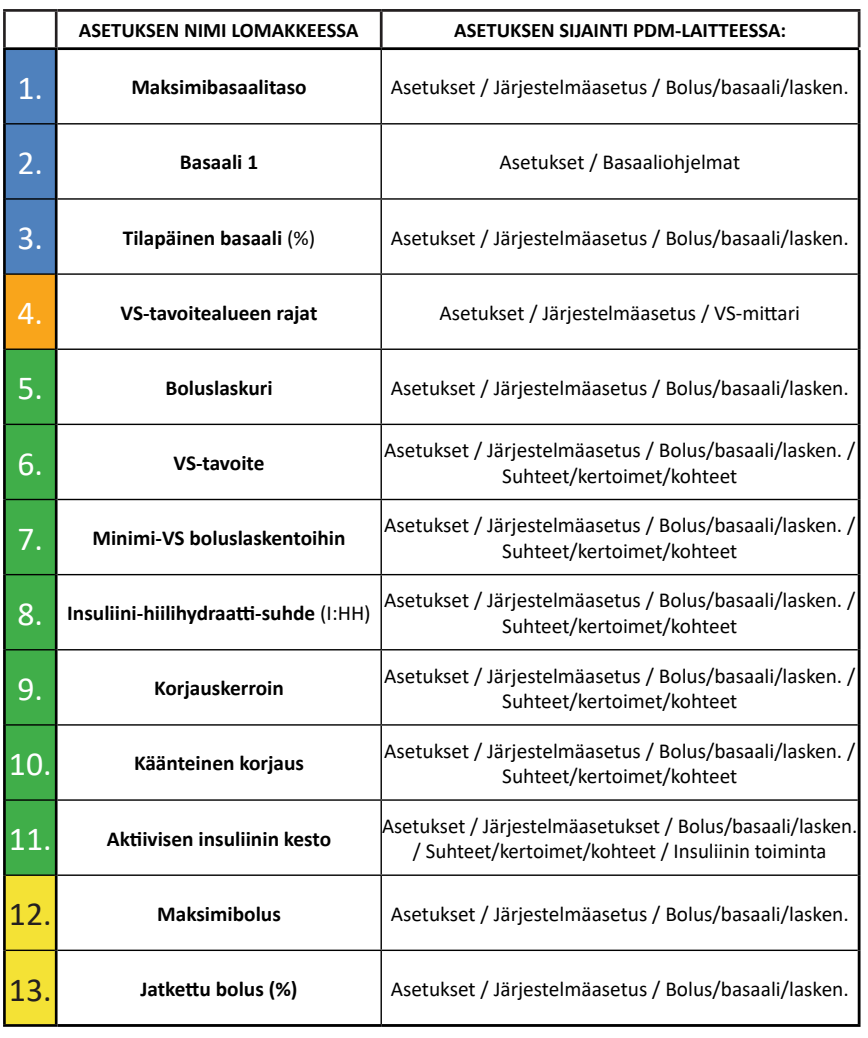

**Se on ladattavissa osoitteesta www.diabetesinfucare.com/fi-fi.**

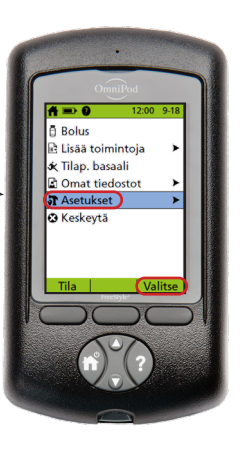

Lähes tyhjän säiliön varoituksen esiasetus on 10 U, kun Omnipod DASH otetaan käyttöön. Pumpun vanhenemista koskevan varoituksen esiasetus on 4 tuntia. Jos haluat muuttaa näitä asetuksia, voit tehdä sen kohdassa Asetukset/Muistutukset, kun olet syöttänyt asetuksesi ja Omnipod DASH -PDM-laite on käynnistynyt uudelleen.

Tarkista huolellisesti, että siirrät järjestelmään oikeat asetukset.

Jos sinulla on kysyttävää tai olet epävarma asetuksistasi, käänny aina diabeteshoitajasi puoleen. Omnipod DASH -järjestelmän käyttö aloitetaan aina hoitavan klinikan kanssa sovitulla tavalla. Kun käynnistät PDM-laitteen ensimmäistä kertaa ja määrität asetuksesi, noudata näytön ohjeita vaihe vaiheelta.

Lue lisää osoitteesta: diabetesinfucare.com | makingdiabeteseasier.fi | facebook.com/MakingDiabetesEasierSuomi | @makingdiabeteseasier\_fi

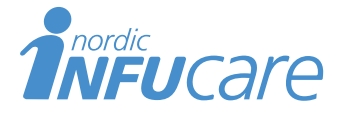

Nordic Infucare AB (Jakelija) Tekniikantie 14, 02150 Espoo, Finland, +358 (0) 207 348 760 · www.infucare.com

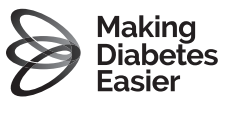

Omnipod DASHin valmistaja: Insulet Netherlands BV Stadsplateau 7, 3521 AZ Utrecht, Pays-Bas. www.myomnipod.com